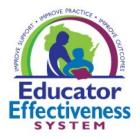

# FRONTLINE PLATFORM STRUCTURE

Need Help? Find helpful documents or submit a request through <u>DPI Help Center for Support of Frontline EEM Platform</u>.

How to navigate the evaluation structure within the platform to support your local implementation of the Educator Effectiveness System processes.

## FORMS, COMPONENTS, EVALUATION TYPES

#### **Forms**

- Individual "documents" to support processes throughout the year
- Provide consistent, reliable structure
- DPI templates allow for different configuration and requirement setting options for district-wide and individual educator flexible use

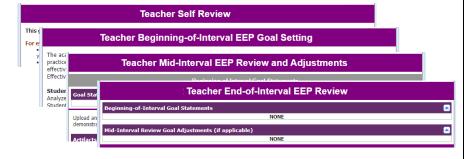

#### Components

"Folders" that can contain multiple forms used to document a process

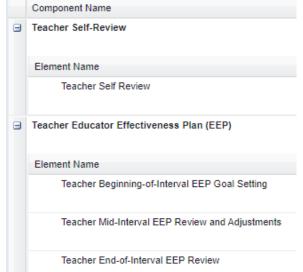

#### **Evaluation Types**

Selection of components set up to support the processes of a specific year in an evaluation or effectiveness cycle

Asst Principal - Summary Year

Asst Principal - Supporting Y...

Asst Principal - Supporting Y...

Coach - Summary Year

Coach - Supporting Year 1

Coach - Supporting Year 2

Social Worker - Supporting Y ...

Social Worker Summary Year...

Teacher - Summary Year

Teacher - Supporting Year 1

Teacher - Supporting Year 2

Last updated: September 2022 Page | 1

## **HOW DO I GET AROUND? WHERE DO I GO?**

My Evaluation

**I Evaluator Others** 

I Manage the Platform

# My Evaluation (Educator / Person being evaluated)

#### Left Icons: $(\rightarrow)$ Evaluation 12/01/2021 - 11/30/2022 Insights = "My Growth **Artifacts** $\Omega$ Journey" dashboard" (1) My Info = current & past

Screenshot shows "My Info" section of platform. Each year's evaluation forms can be accessed here.

add supporting evaluation evidence documentation to the artifact files.

## Articles in the WI DPI Help Center to Support Frontline:

**Getting Started User Guide** 

evaluations, and artifacts files

My Growth Journey dashboard

Upload an Artifact or Evidence Statement

Upload URL/Weblink as an Artifact

"Artifacts" link is used as one way to

Page | 2 Last updated: September 2022

# **I Evaluate Others (Evaluator)**

Note that your screen may have more or less icons based on your level of platform access.

## Left Icons:

Insights

My Info

Learning Plan

**Evaluations** (you will use this section most often)

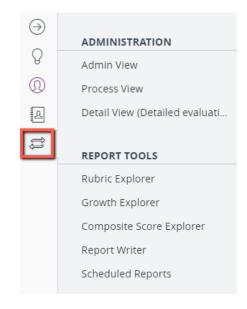

# **Evaluations Navigation**

**ADMINISTRATION -**

Dashboards and tools to help you track and manage evaluations for the users/staff you have access to.

**REPORT TOOLS -**

Reports that provide a customized view of entered information.

Some of the articles for completing evaluator tasks in the WI DPI Help Center to Support Frontline:

Admin View

**Evidence Collection Tool** 

Assign Forms Using Detail View

# I Manage the Platform (System Administrator)

Note that your screen may have more or less icons based on your level of platform access.

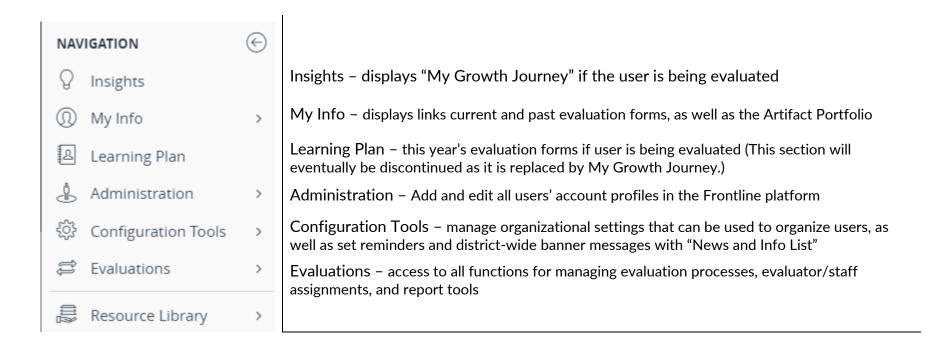

# **Configuration Tools Navigation**

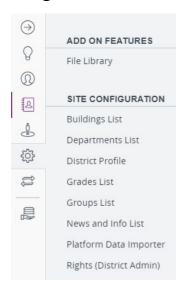

File Library - add/manage local documents

**Buildings List** – manage building names, codes, and assigned administrators

**Departments List** – add/manage names of departments in your local organization (e.g., special education, sciences, languages, etc.)

**District Profile** – district settings including local platform contacts/managers

**Grades List** – add/edit list of grade levels that can be assigned to users' profiles

Groups List - add/edit list of group types that can be assigned to users' profiles

**News and Info List** – create and manage announcements to users that appear as a banner to users when they login. Can be used to remind of EE process completion deadlines, etc.

Platform Data Importer - generally not used

**Rights (District Admin)** – only used to add Super User rights ("configuration" and "add/edit user") to local platform managers. (*It's recommended that only 1-2 people locally have these rights.*)

# **Evaluations Navigation**

| $\ominus$ | ADMINISTRATION                  |                          | ADMINISTRATION  Dashboards and tools to help track and manage evaluations.                                                                                                    |                  |                 |
|-----------|---------------------------------|--------------------------|----------------------------------------------------------------------------------------------------|------------------|-----------------|
| 8         | Admin View                      | Process View             | Most useful to System Admins:                                                                                                    |                  |                 |
| 0         | Detail View (Detailed evaluatio | Import Manager           | Detail View                                                                                                    | Super Admin View | Rollover Tool   |
| 2         | Past Cycle View                 | Rollover Tool            |                                                                                                    | •                |                 |
| ٨         | Super Admin View                |                          | REPORT TOOLS  Reports that provide a customized view of entered information.                                                                                                    |                  |                 |
| £         |                                 |                          |                                                                                                    |                  |                 |
|           | REPORT TOOLS                    |                          | Most useful to System Admins:                                                                                                    |                  |                 |
|           | Rubric Explorer                 | Growth Explorer          | Report Writer                                                                                                    | System Reports   | Rubric Explorer |
|           | System Reports                  | Composite Score Explorer |                                                                                                    |                  |                 |
|           | Report Writer                   | Scheduled Reports        | COMPONENTS  Component Manager – "User Components" tab can manage individual's forms. "District Components" should not be altered locally without training. Modifications can result in platform errors. |                  |                 |
|           | COMPONENTS                      |                          | Evaluation Rights – assign staff to the administrator who will be their                                                                                                    |                  |                 |
|           | Component Manager               | Evaluation Rights        | evaluator of record                                                                                                    |                  |                 |
|           | DESIGN TOOLS                    |                          | DESIGN TOOLS – Should not be utilized without training.                                                                                                    |                  |                 |
|           | Form Designer                   | Rubric Designer          | CONFIG  "Folders" of default settings: Artifact Types, Artifact Categories, District                                                                                                    |                  |                 |
|           | CONFIG                          |                          | Settings, Evaluation Types                                                                                                    |                  |                 |
|           | Admin Rights                    | Artifact Categories      | Most useful to System Admins:                                                                                                    |                  |                 |
|           | Artifact Types                  | Diagnostics              | Admin Rights                                                                                                    | Evaluation As    | ssignments      |
|           | District Settings               | Evaluation Assignments   |                                                                                                    |                  |                 |
| 8         | Evaluation Types                |                          |                                                                                                    |                  |                 |